#### **Спецификация регистратора**

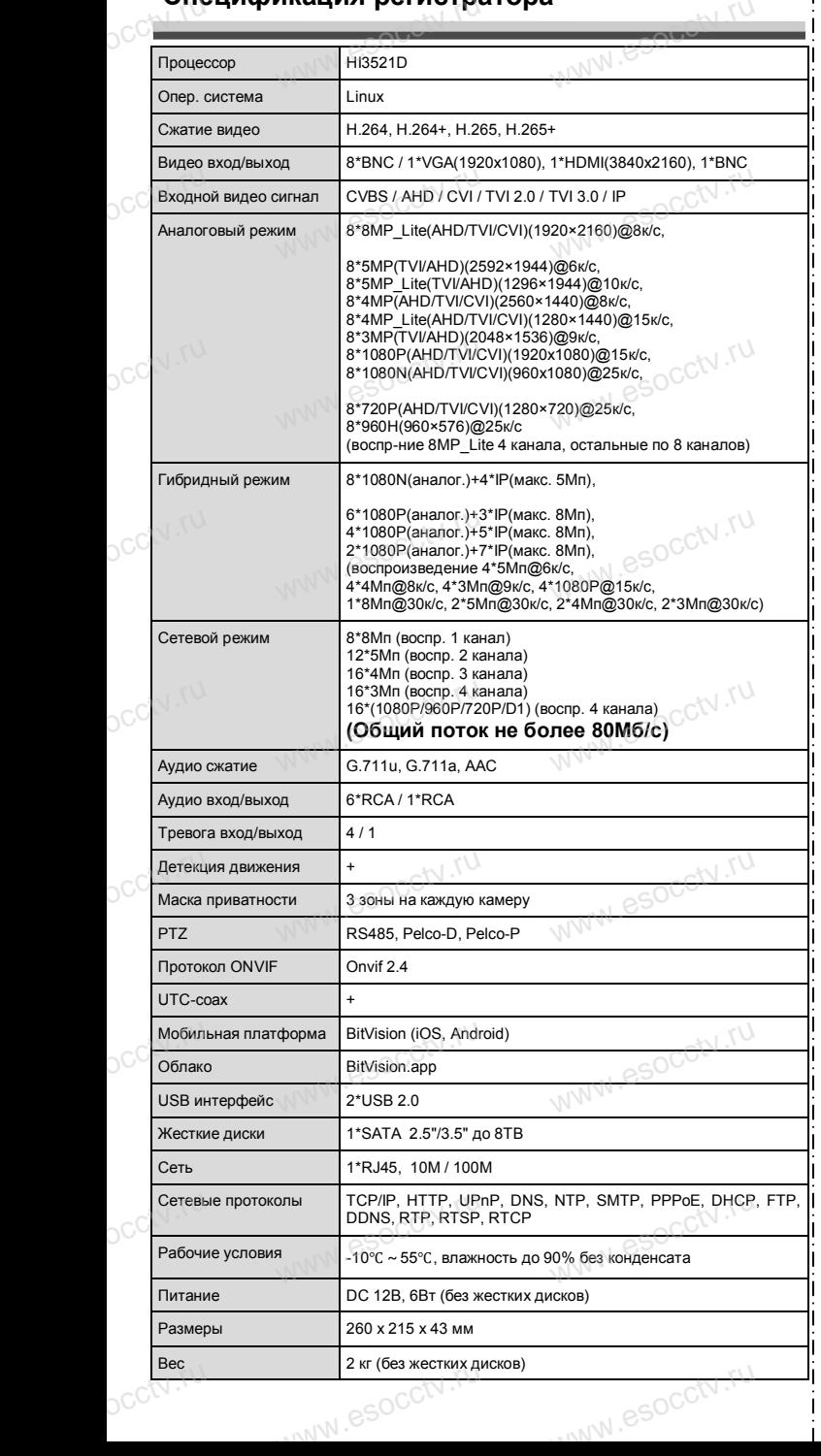

#### **Комплектация**

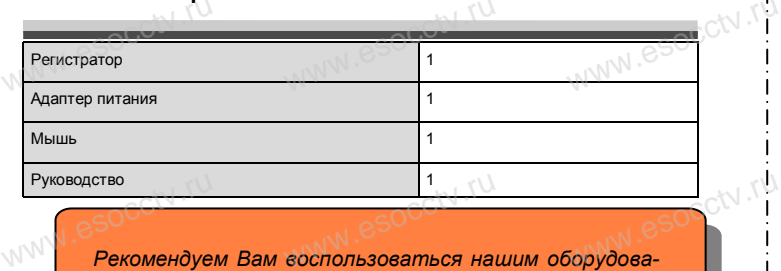

 $W_{AB}$  is a second particle of  $\mathbb{R}$ 

www.esocctv.ru

www.esocckv.ru

www.esocctv.ru

*нием, прошедшим проверку на совместимость:*

- *- IP и AHD камеры;*
- *- кабельная продукция;*
- *- приемопередатчики;*
- *- жесткие диски от 1Тб до 8Тб;* - приемотередатчики;<br>- жесткие диски от 1Тб до 8Тб; С<sup>М , ГМ</sup><br>- аксессуары. М<sup>ММ</sup>
	- *- сетевое оборудование;*
	- *- аксессуары.*

www.esocctv.ru

*Опытные менеджеры помогут подобрать комплект для построения надежной системы видеонаблюдения.*

www.esocctv.ru

**Гарантийные обязательства:**<br>Гарантийный срок эксплуатации устро<br>месяцев со дня отгрузки со склада прои<br>60 месяцев после даты производства (см *Гарантийный срок эксплуатации устройства составляет 36 месяцев со дня отгрузки со склада производителя, но не более 60 месяцев после даты производства (см. на наклейке непосредственно на устройстве).*  **бязательства:**<br>ксплуатации устройства составляет 36<br>зки со склада производителя, но не более<br>ы производства (см. на наклейке непосред-

*Данная гарантия не распространяется на весь комплект поставки. А именно, срок гарантийных обязательств на блок*  питания составляет 12 месяцев, на кулер (установлен не на всех моделях) - 12 месяцев.<br>
www.esoccotv.ru = 2 месяцев.<br>
and 2 mecяцев. *всех моделях) - 12 месяцев.* 

#### *Внимание:*

**WWW.esocctv.ru** 

*Производитель оставляет за собой право в одностороннем порядке, без уведомления потребителя вносить изменения в конструкцию, характеристики и функции*  изделия в целях повышения производительности и улучшения эксплуатационных<br>параметров.<br>Если вы заметили ошибку в описании, пожалуйста, сообщите нам по адресу.<br>support@esocctv.ru *параметров.*  изделия в целях повышения производительности и ул параметров.<br>Если вы заметили ошибку в описании, пожалуйста, сооб **support@esocctv.ru** 

*Если вы заметили ошибку в описании, пожалуйста, сообщите нам по адресу support@esocctv.ru*

### *Внимание:*

*Не пытайтесь разбирать регистратор. Если регистратор неисправен, пожалуйста, обращайтесь к региональному торговому представителю или в технический сервис нашей компании. Внутри регистратора допускается лишь установить / заменить жесткий диск и заменить батарейку CR2032.* BHUMAHUE:<br>He numaŭmeco pasoupamo pezucmpamop. Ecnu pezucmpamop.<br>Heucnpaeen, пожалуйста, обращайтесь к региональному торго-

www.esocctv.ru

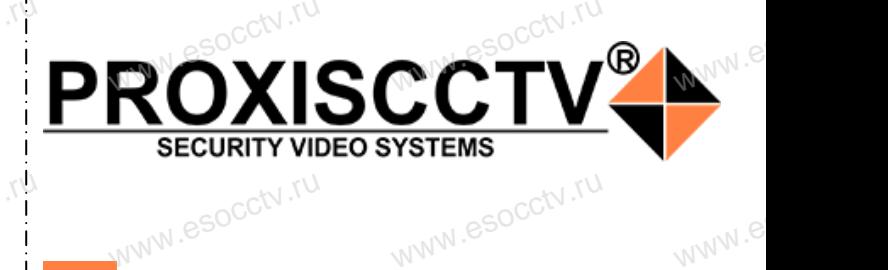

**Гибридный 8-ми канальный**  видеорегистратор WWW.esocctory

www.e

 $e^{i(NN^2)}$ 

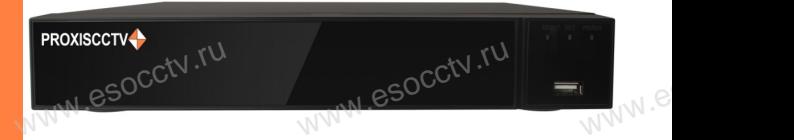

## **PX-XVR-C8H1-S(BV)**<br>
Enaronapum Bac за использование нашей продукци

Благодарим Вас за использование нашей продукции. Пожалуйста, прочитайте это краткое руководство перед началом использования устройства. Более подробные инструкции и программы находятся на прилагаемом диске, а также выкладываются на сайте esocctv.ru. mexposition in the permane mategration in the measurements and the spin-tax series and the socctv.ru.<br>Motor Soccious Soccious Contract of the soccetv.ru.<br>Coopyдование должно быть установлено в хорошо  $www.e.$ omo<sub>www.es</sub>

вентилируемом помещении на некотором расстоянии от земли для отвода тепла. Не закрывайте вентиляционные отверстия во избежание перегрева устройства.

◆ Оборудование должно эксплуатироваться в горизонтальном положении и не следует подвергать его воздействию чрезмерной вибрации. • Оборудование должно эксплуатироваться<br>тальном положении и не следует подвергать е<br>ствию чрезмерной вибрации.<br>• Данное оборудование не является влагозац зон-<br>дей-<br><sub>iЫM.</sub>rv

◆ Данное оборудование не является влагозащищенным. Следите, чтобы оно оставалось сухим во избежание короткого замыкания, пожара и поражения электрическим током.

◆ Для надежной и долгосрочной работы, пожалуйста, выберите жесткий диск, рекомендованный производителем, который подходит для регистратора, приобретайте • для надежной и долгосрочной работы, пожалуйста,<br>выберите жесткий диск, рекомендованный производите-<br>пем, который подходит для регистратора, приобретайте<br>его у авторизованного продавца, чтобы гарантировать его качество. ста,<br>ите-<br>айте<br>, ero N

◆ Корпус устройства не обладает высокой прочностью, пожалуйста, не ставьте на него тяжелые предметы.

www.esocctv.ru

ww.esocctv.ru

#### **Внешний вид**

**КНОРИМ МАРИСТИРИ И ОБРАЗНИТЕ ПРЕДНАЗНАЧЕНЫ**<br>**И КНОПКИ, ИНТЕРФЕЙС И Оформление предназначены только для справки и могут отличаться от реального устройства. 1.Передняя панель.** Наименование **Партия Функция** наименование и дрункция и детского диска<br>1 Индикатор жесткого диска Горит при работе жесткого диска 4 1 2 3  $\frac{1}{\sqrt{2}}$  occ $\frac{1}{\sqrt{2}}$  occ $\frac{1}{\sqrt{2}}$  or  $\frac{1}{\sqrt{2}}$  or  $\frac{1}{\sqrt{2}}$  or  $\frac{1}{\sqrt{2}}$  or  $\frac{1}{\sqrt{2}}$  or  $\frac{1}{\sqrt{2}}$  or  $\frac{1}{\sqrt{2}}$  or  $\frac{1}{\sqrt{2}}$  or  $\frac{1}{\sqrt{2}}$  or  $\frac{1}{\sqrt{2}}$  or  $\frac{1}{\sqrt{2}}$  or  $\frac{1}{\sqrt{2}}$  **www.frackler.com** PROXISCCTV www.esocctv

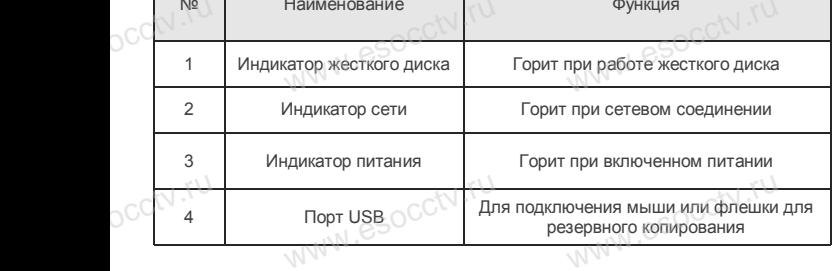

**2. Задняя панель.**

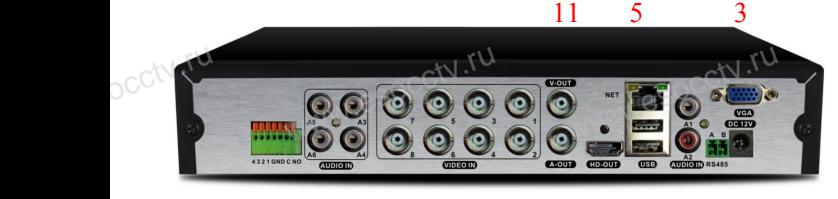

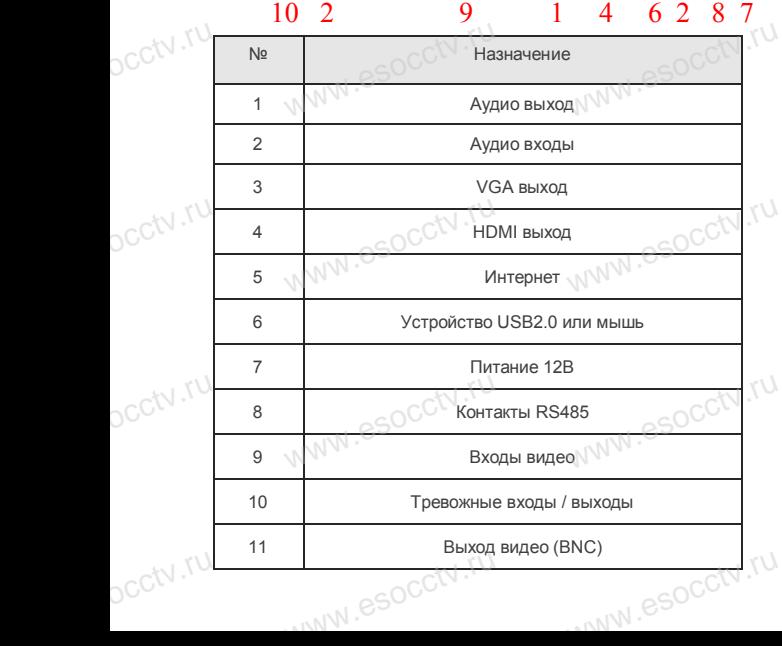

#### **Установка жесткого диска**

ww.esoc.com

WWW.RESOCCTV.RUP ДИСКА<br>
Кнопки, интерфейс и оформление предназначены только для справки и могут<br>
миничаться от реального устройства отличаться от реального устройства.

корпуса.

1. Открутите 4 винта снизу 2. Совместите резьбовые отверстия на жестком диске с отверстиями на нижней крышке корпуса.

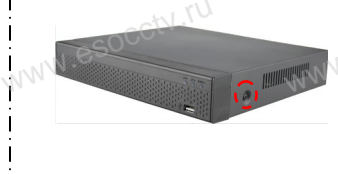

WWW.esoccton WWW.esocctv.ru

 $W_{AB}$  is a second second second second second second second second second second second second second second second second second second second second second second second second second second second second second second

www.esocctv.ru

3. Переверните устройство и www.esocctv.ru привинтите жесткий диск. 4. Присоедините кабели к жесткому диску.

 $5.$  Верните крышку на место и в  $\frac{5.86}{3.360 \text{ m/s}}$ закрепите ее винтами. wecto *w*<br>a wecto *w*<br>Esocciv

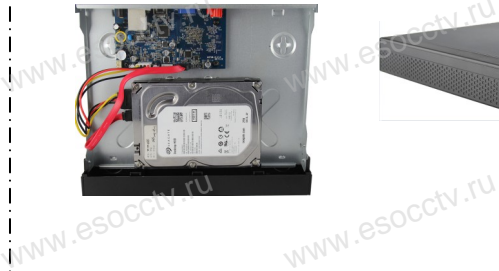

ww.essectv.ru WWW.8SOCCtV.ru

Поддержка жестких дисков форм фактора 2,5" и 3,5".

#### **3. Локальный вход.**

После запуска, щелкните правой кнопкой мыши, появится меню входа. Введите в соответствующие поля имя пользователя и пароль.<br>i После запуска, щелкните правой кнопкой мыши, появится По умолчанию, имя и пароль - admin и 12345. Учетная запись администратора имеет наивысший приоритет. ится меню входа.<br>1 роль.<br>1 роль.

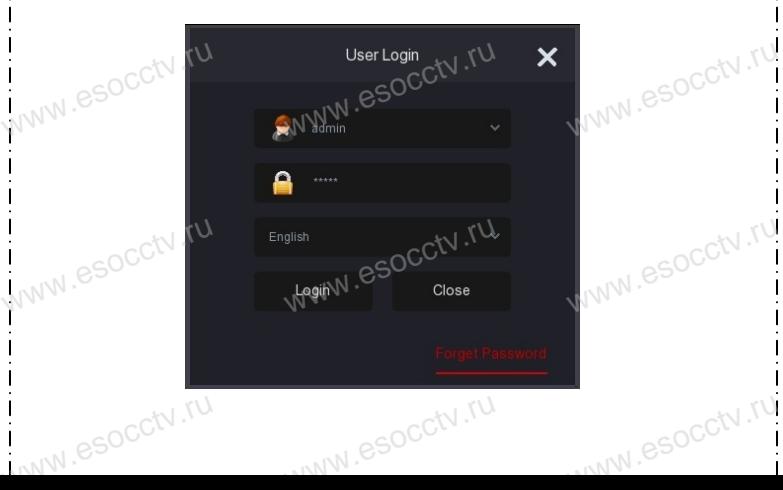

#### **Вход через web интерфейс**

если плагины не загрузились автоматически, вам нужно настроить IE следующим образом: Сервис -> Свойства обозревателя -> Безопасность -> Надежные узлы -> добавьте IP вашего регистратора -> Надежные узлы -> проставьте разрешение всему блоку настроек ActiveX и нажмите кнопку ОК.  $\overline{\mathbb{R}}$ ww.e

Введите IP-адрес регистратора в адресной строке браузера. После<br>успешного подключения, появится поле ввода имени и пароля. Имя<br>и пароль по умолчанию – admin и 12345. успешного подключения, появится поле ввода имени и пароля. Имя и пароль по умолчанию – admin и 12345. e<br>'<sup>S</sup><br>www.e

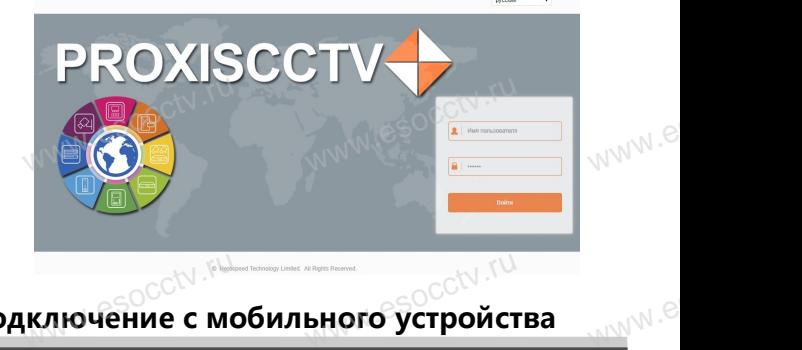

## Подключение с мобильного устройства<br><sup>Подключение</sup> с мобильного устройства

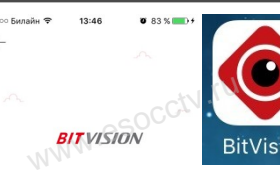

**1. Установка программы мобильного мониторинга** В GoogleMarket (для Android) или в B Booglemarket (для Android) или в<br>AppStore (для iOS) найдите прило-<br>жение «BitVision», скачайте и устажение «BitVision», скачайте и установите его. и или в прило-<br>и уста-<br> $\mathbb{W}$   $\mathbb{W}$ 

B<sub>Box</sub><br>B<sub>Box</sub>

 $\frac{3}{2}$ w.es

5

8

9

 $6908$ 

 $\frac{8}{100}$ 

# **Example 3**<br>Example 3 **and the COVID-COVID-COVID-COVID-COVID-COV**<br>TOD MO

**2. Добавление устройства**

Войдите в главное меню (человечек слева ввервоидите в главное меню (человечек слева ввер-<br>ху), нажмите Устройства -> плюс слева внизу -><br>Доб.устройства -> SN добавить.<br>Можно напрямую сканировать QR-код, чтобы<br>подключить устройство или вручную ввести его Доб.устройства -> SN добавить. Можно напрямую сканировать QR-код, чтобы подключить устройство или вручную ввести его серийный номер (справа вверху). а ввер-<br>низу -><br>чтобы .<br>сти его

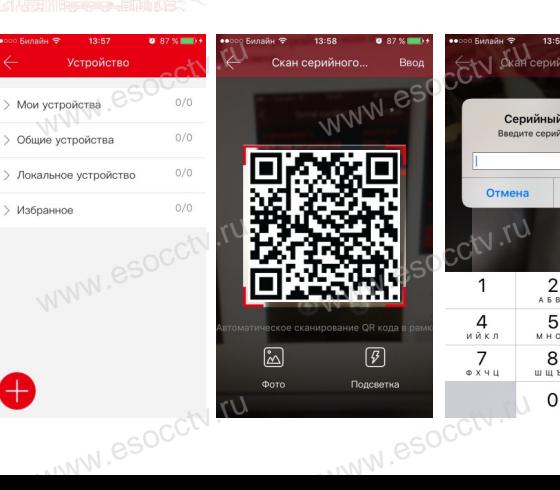